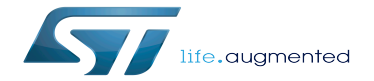

How to cross-compile with the Distribution Package

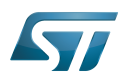

# **Contents**

Stable: Not stable / Revision: 10.11.2021 - 15:25

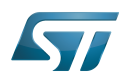

Stable: / Revision: / Revision: 10.11.2021 - 15:25 Not stable

A [quality version](https://wiki.st.com/stm32mpu/index.php?title=How_to_cross-compile_with_the_Distribution_Package&stableid=51896) of this page, [approved](https://wiki.st.com/stm32mpu/index.php?title=Special:Log&type=review&page=How_to_cross-compile_with_the_Distribution_Package) on 19 February 2019, was based off this revision.

[Template:ArticleMainWriter](https://wiki.st.com/stm32mpu/index.php?title=Template:ArticleMainWriter&action=edit&redlink=1) [Template:ArticleApprovedVersion](https://wiki.st.com/stm32mpu/index.php?title=Template:ArticleApprovedVersion&action=edit&redlink=1)

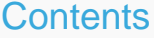

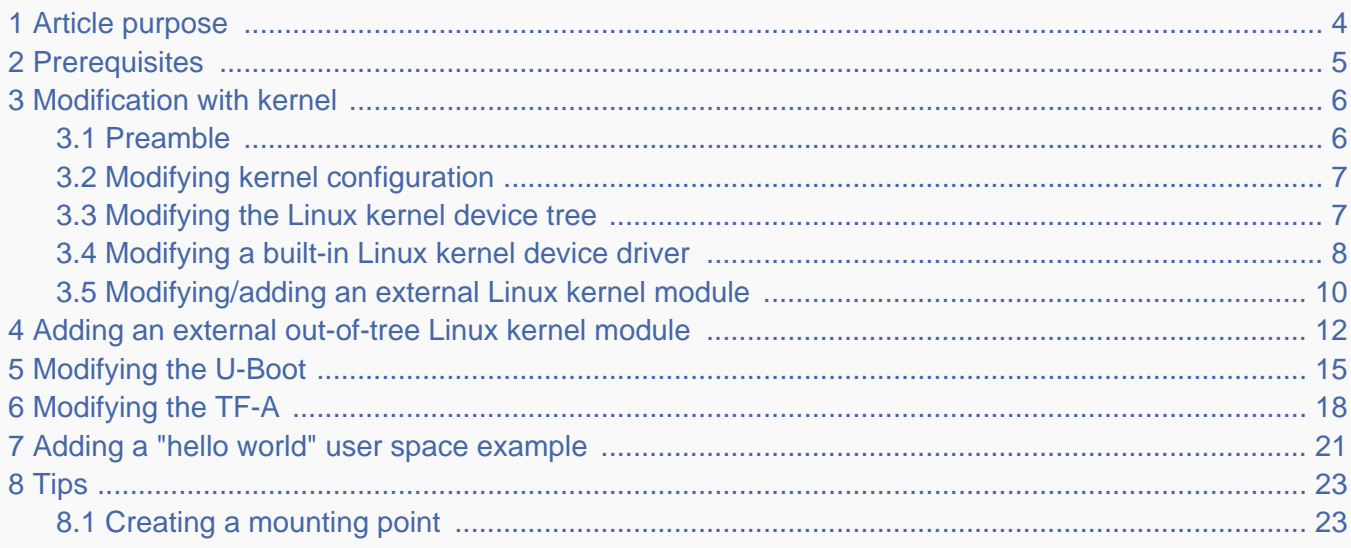

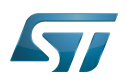

### <span id="page-3-0"></span>Article purpose 1

This article provides simple examples for the Distribution Package of the OpenSTLinux distribution, that illustrate the crosscompilation with the [devtool](https://wiki.st.com/stm32mpu/wiki/OpenEmbedded_-_devtool) and [BitBake](https://wiki.st.com/stm32mpu/wiki/BitBake_cheat_sheet) tools:

- modification with Linux $^{\circledR}$  Kernel (configuration, device tree, driver, ...)
- $\bullet$ modification of an external in-tree Linux Kernel module
- modification of U-Boot  $\bullet$
- modification of TF-A  $\bullet$
- addition of software  $\bullet$

These examples also show how to deploy the results of the cross-compilation on the target, through a network connection to the host machine.

## **Information**

All the examples described on this page use devtool and/or bitbake from OpenEmbededded, see [Open](https://wiki.st.com/stm32mpu/wiki/OpenEmbedded_-_devtool) [Embedded - devtool](https://wiki.st.com/stm32mpu/wiki/OpenEmbedded_-_devtool) for more information.

# **Information**

There are many ways to achieve the same result; this article aims to provide at least one solution per example. You have the liberty to explore other methods that are better adapted to your development constraints.

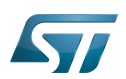

### <span id="page-4-0"></span>**Prerequisites** 2

The prerequisites from [Installing the OpenSTLinux distribution](https://wiki.st.com/stm32mpu/wiki/STM32MP1_Distribution_Package#Installing_the_OpenSTLinux_distribution) must be executed.

The board and the host machine are connected through an Ethernet link, and a remote terminal program is started on the host machine: see [How to get Terminal](https://wiki.st.com/stm32mpu/wiki/How_to_get_Terminal).

The target is started, and its IP address (<br/>board ip address>) is known.

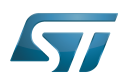

### <span id="page-5-0"></span>Modification with kernel 3

#### <span id="page-5-1"></span>Preamble 3.1

To start modification with a module, you need to initialize your Distribution Package environment.

**PC \$>** cd <working directory path of distribution> **PC \$>** DISTRO=openstlinux-weston MACHINE=stm32mp1 source meta-st/scripts/envsetup.sh

## Initialize devtool for kernel component:

**PC \$>** devtool modify virtual/kernel NOTE: Starting bitbake server... NOTE: Creating workspace layer in /mnt/internal\_storage/oetest/oe\_openstlinux\_rocko/buildopenstlinuxweston-stm32mp1/workspace NOTE: Enabling workspace layer in bblayers.conf Parsing recipes: 100% |########################################################################################| Time: 0:00:54 Parsing of 2401 .bb files complete (0 cached, 2401 parsed). 3282 targets, 88 skipped, 0 masked, 0 errors. NOTE: **Mapping virtual/kernel to linux-stm32mp** NOTE: Resolving any missing task queue dependencies ...

### Ť **Information**

For the case of virtual/<something> component, you need to get the name of mapping between virtual component and associated recipe. In this example, the name of kernel recipe is indicated in the trace, but you can also get it by calling **devtool status**

A minority of devtool command supports the virtual/<something> component, like devtool modify, it is why you need to get the recipe name associated to virtual/component.

In this example, the name of kernel recipe is indicated in the trace (linux-stm32mp)

# **Information**

The source code of kernel is located on <build dir>/workspace/sources. You can change the path where the source code is extracted by customizing the devtool modify command

# **Information**

For all the work around the kernel, we strongly encourage some usage for deploying the binaries on board

- Kernel image, device tree: use bitbake deploy command and scp (see [#modifying kernel configuration](#page-6-0) ))
- Kernel module: use devtool deploy-target by passing by a temporary directory (see [#Modifying/adding an external](#page-9-0)  [Linux kernel module](#page-9-0))

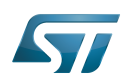

The difference of usage comes from the number of files to deploy on board. When there is only one or two files to put on board, the easiest way to do it is to deploy only the desired files .

#### <span id="page-6-0"></span>Modifying kernel configuration 3.2

This simple example modifies the kernel configuration via menuconfig for the CMA size.

Get the current value of the CMA size (128 Mbytes here) through the analysis of the target boot log

```
Board $> dmesg | grep -i cma
[ 0.000000] cma: Reserved 128 MiB at 0xf0000000
```
- Start the Linux kernel configuration menu: see [Menuconfig or how to configure kernel](https://wiki.st.com/stm32mpu/wiki/Menuconfig_or_how_to_configure_kernel#Menuconfig_and_Distribution_Package)
	- Navigate to "Device Drivers Generic Driver Options"
		- select "Size in Megabytes"
		- modify its value to 256
		- exit and save the new configuration
- Check that the configuration file (.config) has been modified

**PC \$>** grep -i CONFIG\_CMA\_SIZE\_MBYTES <build dir>/workspace/sources/<name of kernel recipe>/.config.new CONFIG\_CMA\_SIZE\_MBYTES=256

- Cross-compile the Linux kernel: see [Menuconfig or how to configure kernel](https://wiki.st.com/stm32mpu/wiki/Menuconfig_or_how_to_configure_kernel#Menuconfig_and_Distribution_Package)
- Update the Linux kernel image on board: see [Menuconfig or how to configure kernel](https://wiki.st.com/stm32mpu/wiki/Menuconfig_or_how_to_configure_kernel#Menuconfig_and_Distribution_Package)
- Reboot the board: see [Menuconfig or how to configure kernel](https://wiki.st.com/stm32mpu/wiki/Menuconfig_or_how_to_configure_kernel#Menuconfig_and_Distribution_Package)
- Get the new value of the CMA size (256 Mbytes) through the analysis of the target boot log

**Board \$>** dmesg | grep -i cma [ 0.000000] cma: Reserved **256** MiB at 0xe0000000

#### <span id="page-6-1"></span>Modifying the Linux kernel device tree 3.3

This simple example modifies the default status of a user LED.

- With the board started; check that the user LED (LD3) is disabled
- Go to the <build dir>/workspace/sources/<name of kernel recipe>/ directory

**PC \$>** cd <br/>build dir>/workspace/sources/<name of kernel recipe>/

Edit the arch/arm/boot/dts/stm32mp157c-ed1.dts Device Tree Source file for evaluation board or

Edit the arch/arm/boot/dts/stm32mp157c-dk2.dts Device Tree Source file for discovery board or

Change the status of the "stm32mp:green:user" led to "okay", and set its default state to "on"

led {

compatible = "gpio-leds";

status = "**okay**";

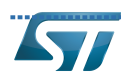

```
 red {
                  label = "stm32mp:red:status";
                  gpios = <&gpioa 13 GPIO_ACTIVE_LOW>;
                  status = "disabled";
          };
          green {
                  label = "stm32mp:green:user";
                  gpios = <&gpioa 14 GPIO_ACTIVE_LOW>;
                  default-state = "on";
                  status = "okay";
         };
 };
```
Go to the <br/>build directory>

------------------------------

```
PC $> cd <br/> <br/>
cd directory>
```

```
Generate the device tree blobs (*.dtb)
```
**PC \$>** bitbake <name of recipe> -C compile

Update the device tree blobs on the board

```
PC $> scp <build dir>/tmp-glibc/deploy/images/<machine name>/*.dtb root@<br/>soard ip
address>:/boot
```
# **Information**

If the */boot* mounting point doesn't exist yet, please see [how to create a mounting point](#page-22-1)

Reboot the board

```
Board $> cd /boot; sync; systemctl reboot
```
• Check that the user LED (LD3) is **enabled** (green)

#### <span id="page-7-0"></span>Modifying a built-in Linux kernel device driver 3.4

This simple example adds unconditional log information when the display driver is probed.

Check that there is no log information when the display driver is probed

```
Board $> dmesg | grep -i stm_drm_platform_probe
Board $>
```
• Go to the <build dir>/workspace/sources/<name of kernel recipe>/

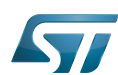

```
PC $> cd <br/>build dir>/workspace/sources/<name of kernel recipe>/
```
- Edit the *./drivers/apu/drm/stm/drv.c* source file
- Add a log information in the stm\_drm\_platform\_probe function

```
static int stm_drm_platform_probe(struct platform_device *pdev)
{
         struct device *dev = &pdev->dev;
         struct drm_device *ddev;
         int ret;
         [...]
        DRM_INFO("Simple example - %s\n", func );
         return 0;
         [...]
}
```
Go to the <build directory>

```
PC $> cd <br/>build directory>
```
- 
- Cross-compile the Linux kernel

**PC \$>** bitbake <name of recipe> -C compile

Update the Linux kernel image on board

```
PC $> scp <build dir>/tmp-glibc/deploy/images/<machine name>/uImage root@<br/>solard ip
address>:/boot
```
# **Information**

If the */boot* mounting point doesn't exist yet, please see [how to create a mounting point](#page-22-1)

Reboot the board

```
Board $> cd /boot; sync; systemctl reboot
```
Check that there is now log information when the display driver is probed

```
Board $> dmesg | grep -i stm_drm_platform_probe
[ 5.005833] [drm] Simple example - stm_drm_platform_probe
```
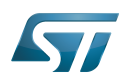

#### <span id="page-9-0"></span>Modifying/adding an external Linux kernel module 3.5

Most device drivers (modules) in the Linux kernel can be compiled either into the kernel itself (built-in/internal module) or as Loadable Kernel Modules (LKM/external module) that need to be placed in the root file system under the /lib/modules directory. An external module can be in-tree (in the kernel tree structure), or out-of-tree (outside the kernel tree structure).

This simple example adds an unconditional log information when the virtual video test driver (vivid) kernel module is probed or removed.

Go to the <build dir>/workspace/sources/<name of kernel recipe>/

```
PC $> cd <br/>build dir>/workspace/sources/<name of kernel recipe>/
```
- Edit the ./drivers/media/platform/vivid/vivid-core.c source file
- Add log information in the vivid probe and vivid remove functions

```
static int vivid_probe(struct platform_device *pdev)
{
        const struct font desc *font = find font("VGA8x16");
        int ret = 0, i; [...]
        /* n devs will reflect the actual number of allocated devices */n_d devs = i;
         pr_info("Simple example - %s\n", __func__);
         return ret;
}
```

```
static int vivid_remove(struct platform_device *pdev)
{
         struct vivid_dev *dev;
        unsigned int i, j;
         [...]
         pr_info("Simple example - %s\n", __func__);
         return 0;
}
```
• Go to the <build directory>

**PC \$>** cd <br/> <br/>
duild directory>

Cross-compile the Linux kernel modules

```
PC $> bitbake <name of recipe> -C compile
```
Update the vivid kernel module on the board

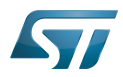

**PC \$>** devtool deploy-target -Ss <name of kernel recipe> root@<board ip address>:/home/root **PC \$>** ssh root@<board ip address> cp -afr /home/root/lib/modules/\* /lib/modules/ **PC \$>** ssh root@<board ip address> cp -f /home/root/boot/uImage /boot/ **PC \$>** ssh root@<board ip address> cp -f /home/root/boot/\*.dtb /boot/ PC \$> ssh root@<board ip address> rm -rf /home/root/lib/ /home/root/etc /home/root/boot

# **Information**

due to the multiple mount points available on board and space associated to this mount point, it's not possible to push directly the binaries on the final location on board, but we can pass by a temporary space (here /home/root/)

Update dependency descriptions for loadable kernel modules, and synchronize the data on disk with memory

```
Board $> /sbin/depmod -a
Board $> sync
```
Insert the vivid kernel module into the Linux kernel

**Board \$>** modprobe vivid [...] [ 3412.784638] **Simple example** - vivid\_probe

Remove the vivid kernel module from the Linux kernel

**Board \$>** rmmod vivid [...] [ 3423.708517] **Simple example** - vivid\_remove

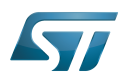

### <span id="page-11-0"></span>Adding an external out-of-tree Linux kernel module 4

This simple example adds a "Hello World" external out-of-tree Linux kernel module to the Linux kernel.

Create a directory for this kernel module example

**PC \$>** mkdir kernel\_module\_example

**PC \$>** cd kernel\_module\_example

Create the source code file for this kernel module example: kernel\_module\_example.c

```
// SPDX-identifier: GPL-2.0
/*
  * Copyright (C) STMicroelectronics SA 2018
 *
 * Authors: Jean-Christophe Trotin <jean-christophe.trotin@st.com>
 *
  */
#include <linux/module.h> /* for all kernel modules */<br>#include <linux/kernel.h> /* for KERN_INFO */
#include <linux/kernel.h><br>#include <linux/init.h>
                                 /* for \overline{\phantom{a}} init and \overline{\phantom{a}} exit macros */
static int __ init kernel module example init(void)
{
          printk(KERN_INFO "Kernel module example: hello world from STMicroelectronics\n");
          return 0;
}
static void exit kernel module example exit(void)
{
         printk(KERN_INFO "Kernel module example: goodbye from STMicroelectronics\n");
}
module init(kernel module example init);
module_exit(kernel_module_example_exit);
MODULE_DESCRIPTION("STMicroelectronics simple external out-of-tree Linux kernel module 
example");
MODULE_AUTHOR("Jean-Christophe Trotin <jean-christophe.trotin@st.com>");
MODULE_LICENSE("GPL v2");
```
Create the makefile for this kernel module example: Makefile

# **Information**

All the indentations in a makefile are tabulations

```
# Makefile for simple external out-of-tree Linux kernel module example
```

```
# Object file(s) to be built
obj-m := kernel_module_example.o
```

```
# Path to the directory that contains the Linux kernel source code
# and the configuration file (.config)
```
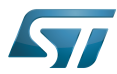

```
KERNEL_DIR ?= <Linux kernel path>
# Path to the directory that contains the source file(s) to compile
PWD := $(shell pwd)
default:
         $(MAKE) -C $(KERNEL_DIR) M=$(PWD) modules
clean:
         $(MAKE) -C $(KERNEL_DIR) M=$(PWD) clean
```
• Add a new recipe to the workspace

**PC \$>** cd <br/> <br/>
cd directory> **PC \$>** devtool add mymodule kernel\_module\_example/

Adapt recipe to kernel module build

**PC \$>** devtool edit-recipe mymodule

Modify the recipe according the following changes (see highlighted lines)

```
# Recipe created by recipetool
# This is the basis of a recipe and may need further editing in order to be fully 
functional.
# (Feel free to remove these comments when editing.)
# Unable to find any files that looked like license statements. Check the accompanying
# documentation and source headers and set LICENSE and LIC_FILES_CHKSUM accordingly.
#
# NOTE: LICENSE is being set to "CLOSED" to allow you to at least start building - if
# this is not accurate with respect to the licensing of the software being built (it
# will not be in most cases) you must specify the correct value before using this
# recipe for anything other than initial testing/development!
LICENSE = "CLOSED"
LIC_FILES_CHKSUM = ""
# No information for SRC_URI yet (only an external source tree was specified)
SRC_URI = ""# NOTE: this is a Makefile-only piece of software, so we cannot generate much of the
# recipe automatically - you will need to examine the Makefile yourself and ensure
# that the appropriate arguments are passed in.
DEPENDS = "virtual/kernel"
inherit module
EXTRA OEMAKE = "ARCH=arm"
EXTRA_OEMAKE += "KERNEL_DIR=${STAGING_KERNEL_BUILDDIR}"
S = "${WORKDIR}"do_configure () {
         # Specify any needed configure commands here
: 100 minutes
}
do_compile () {
          # You will almost certainly need to add additional arguments here
         oe_runmake
}
```
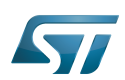

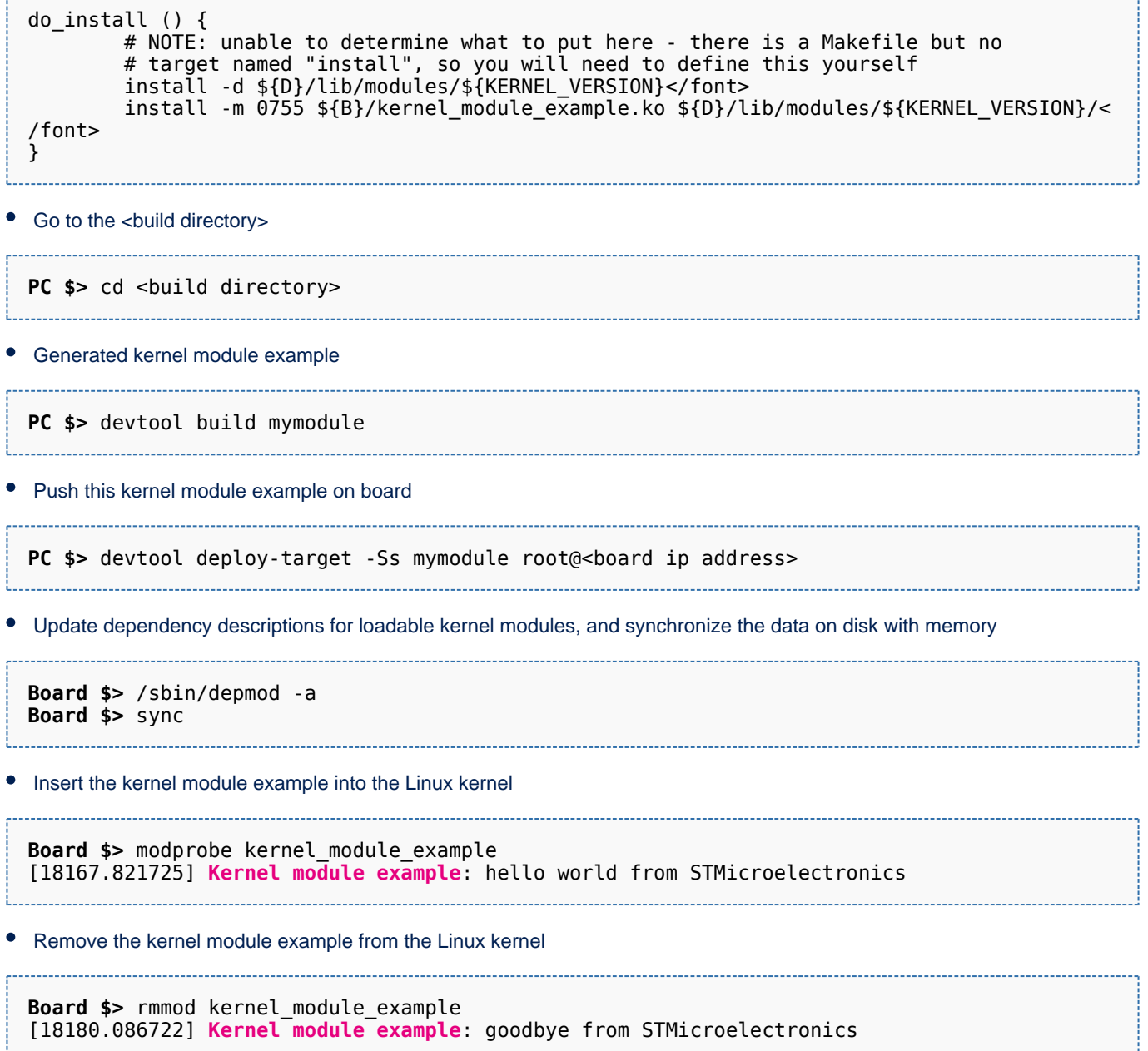

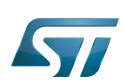

### <span id="page-14-0"></span>Modifying the U-Boot 5

This simple example adds unconditional log information when U-Boot starts. Within the scope of the [trusted boot chain](https://wiki.st.com/stm32mpu/wiki/Boot_chains_overview), U-Boot is used as second stage boot loader (SSBL).

Have a look at the U-Boot log information when the board reboots

```
Board $> reboot
[...]
U-Boot <U-Boot version>
CPU: STM32MP1 rev1.0
Model: STMicroelectronics STM32MP157C [...]
Board: stm32mp1 in trusted mode
[...]
```
Go to <build directory>

```
PC $> cd <br/> <br/>
cd directory>
```
Search U-boot recipe

```
PC $> devtool search u-boot*
u-boot-stm32mp-extlinux Generate 'extlinux.conf' file for U-boot
u-boot-trusted-stm32mp Universal Boot Loader for embedded devices for stm32mp (trusted)
```
On this example, the recipe name is u-boot-trusted-stm32mp

 $\bullet$ Start to work with u-boot

**PC \$>** devtool modify u-boot-trusted-stm32mp

## $Example:$

**PC**  $\$> cd$  <build directory>/workspace/sources/u-boot-trusted-stm32mp

● Edit the ./board/st/stm32mp1/stm32mp1.c source file

Add a log information in the *checkboard* function

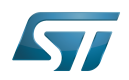

```
int checkboard(void)
{
         char *mode;
         [...]
         printf("Board: stm32mp1 in %s mode\n", mode);
         printf("U-Boot simple example\n");
         return 0;
}
```
Cross-compile the U-Boot: trusted boot

**PC \$>** devtool build u-boot-trusted-stm32mp **PC \$>** bitbake u-boot-trusted-stm32mp -c deploy

Go to the directory in which the compilation results are stored

PC \$> cd <build dir>/tmp-glibc/deploy/images/<machine name>/

Reboot the board, and hit any key to stop in the U-boot shell

```
Board $> reboot
[...]
Hit any key to stop autoboot: 0 
STM32MP>
```
Connect a USB cable between the host machine and the board via the USB OTG ports

In the U-Boot shell, call the USB mass storage function

STM32MP> ums 0 mmc 0

### Ť **Information**

for more information about the usage of U-Boot UMS functionality, see [How to use USB mass storage](https://wiki.st.com/stm32mpu/wiki/How_to_use_USB_mass_storage_in_U-Boot)  [in U-Boot](https://wiki.st.com/stm32mpu/wiki/How_to_use_USB_mass_storage_in_U-Boot)

• On the host machine, check the partition associated with the secondary stage boot loader (ssbl): sdc3 here

```
PC $> ls -l /dev/disk/by-partlabel/
total 0
lrwxrwxrwx 1 root root 10 Jan 17 18:05 bootfs -> ../../sdc4
lrwxrwxrwx 1 root root 10 Jan 17 18:05 fsbl1 -> ../../sdc1
lrwxrwxrwx 1 root root 10 Jan 17 18:05 fsbl2 -> ../../sdc2
lrwxrwxrwx 1 root root 10 Jan 17 18:05 rootfs -> ../../sdc5
lrwxrwxrwx 1 root root 10 Jan 17 18:05 ssbl -> ../../sdc3
lrwxrwxrwx 1 root root 10 Jan 17 18:05 userfs -> ../../sdc6
```
Copy the binary (u-boot.stm32) to the dedicated partition

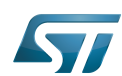

**PC \$>** dd if=u-boot-<board name>-trusted.stm32 of=/dev/sdc3 bs=1M conv=fdatasync

(here u-boot-stm32mp157c-ev1-trusted.stm32 or u-boot-stm32mp157c-dk2-trusted.stm32)

Reset the U-Boot shell 

STM32MP> reset

Have a look at the new U-Boot log information when the board reboots

```
[...]
U-Boot <U-Boot version>
CPU: STM32MP1 rev1.0
Model: STMicroelectronics STM32MP157C [...]
Board: stm32mp1 in trusted mode
U-Boot simple example
[...]
```
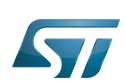

### <span id="page-17-0"></span>Modifying the TF-A 6

This simple example adds unconditional log information when the TF-A starts. Within the scope of the [trusted boot chain](https://wiki.st.com/stm32mpu/wiki/Boot_chains_overview), TF-A is used as first stage boot loader (FSBL).

Have a look at the TF-A log information when the board reboots

**Board \$>** reboot [...] INFO: System reset generated by MPU (MPSYSRST) Using SDMMC [...]

Go to <build directory>

**PC \$>** cd <br/>build directory>

• Search TF-A recipe

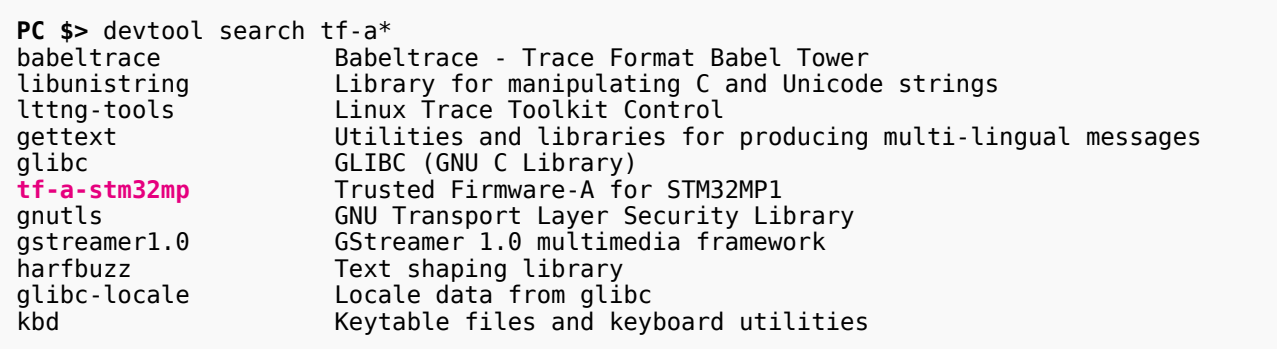

On this example, the recipe name is tf-a-stm32mp

Start to work with tf-a

**PC \$>** devtool modify tf-a-stm32mp

Go to the <build directory>/workspace/sources/tf-a-stm32mp

**PC \$>** cd <build directory>/workspace/sources/tf-a-stm32mp

- 
- Edit the ./plat/st/stm32mp1/bl2\_io\_storage.c source file

Add a log information in the stm32mp1\_io\_setup function

```
void stm32mp1_io_setup(void)
{
         int io_result;
```

```
 [...]
```
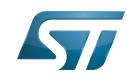

}

How to cross-compile with the Distribution Package

```
 /* Add a trace about reset reason */
 print_reset_reason();
 INFO("TF-A simple example");
 [...]
```
Cross-compile the TF-A

**PC \$>** devtool build tf-a-stm32mp **PC \$>** bitbake tf-a-stm32mp -c deploy

Go to the directory in which the compilation results are stored

**PC \$>** cd <br/>build dir>/tmp-glibc/deploy/images/<machine name>/

Reboot the board, and hit any key to stop in the U-boot shell

```
Board $> reboot
[...]
Hit any key to stop autoboot: 0
STM32MP>
```
- Connect a USB cable between the host machine and the board via the USB OTG ports
- In the U-Boot shell, call the USB mass storage function

STM32MP> ums 0 mmc 0

# **Information**

for more information about the usage of U-boot ums functionality see [How to use USB mass storage](https://wiki.st.com/stm32mpu/wiki/How_to_use_USB_mass_storage_in_U-Boot)  [in U-Boot](https://wiki.st.com/stm32mpu/wiki/How_to_use_USB_mass_storage_in_U-Boot)

• On the host machine, check the partition associated with the first stage boot loader (fsbl1 and fsbl2 as backup): sdc1 and sdc2 (as backup) here

```
PC $> ls -l /dev/disk/by-partlabel/
total 0
lrwxrwxrwx 1 root root 10 Jan 17 18:05 bootfs -> ../../sdc4
lrwxrwxrwx 1 root root 10 Jan 17 18:05 sfsbl1 -> ../../sdc1
lrwxrwxrwx 1 root root 10 Jan 17 18:05 sfsbl2 -> ../../sdc2
lrwxrwxrwx 1 root root 10 Jan 17 18:05 rootfs -> ../../sdc5
lrwxrwxrwx 1 root root 10 Jan 17 18:05 ssbl -> ../../sdc3
lrwxrwxrwx 1 root root 10 Jan 17 18:05 userfs -> ../../sdc6
```
Copy the binary (tf-a-stm32mp157c-ev1-trusted.stm32) to the dedicated partition; to test the new TF-A binary, it might be useful to keep the old TF-A binary in the backup FSBL (fsbl2)

**PC \$>** dd if=tf-a-<board name>-trusted.stm32 of=/dev/sdc1 bs=1M conv=fdatasync

(here tf-a-stm32mp157c-ev1-trusted.stm32 or tf-a-stm32mp157c-dk2-trusted.stm32)

Reset the U-Boot shell  $\bullet$ 

## STM32MP> reset

- Have a look at the new TF-A log information when the board reboots
- $[\ldots]$ <br>INFO:

INFO: System reset generated by MPU (MPSYSRST)<br>INFO: TF-A simple example INFO: **TF-A simple example** Using SDMMC [...]

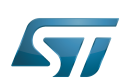

### <span id="page-20-0"></span>Adding a "hello world" user space example 7

This chapter shows how to compile and execute a simple "hello world" example.

Create a directory for this user space example

```
PC $> mkdir hello_world_example
PC $> cd hello_world_example
```
Create the source code file for this user space example: hello\_world\_example.c

```
// SPDX-identifier: GPL-2.0
\prime^{\circ} * Copyright (C) STMicroelectronics SA 2018
 *
  * Authors: Jean-Christophe Trotin <jean-christophe.trotin@st.com>
 *
  */
#include <stdio.h>
#include <unistd.h>
int main(int argc, char **argv)
{
        int i = 11;
         printf("\nUser space example: hello world from STMicroelectronics\n");
        setbuf(stdout,NULL);
         while (i--) {
                  printf("%i ", i);
                  sleep(1);
         }
         printf("\nUser space example: goodbye from STMicroelectronics\n");
         return(0);
}
```
## Create devtool environment

```
PC $> cd <br/>build directory>
PC $> devtool add myhelloword hello_world_example/
```
• Adapt recipe

```
PC $> devtool edit-recipe myhelloword
```
Modify the recipe according the following changes (see highlighted lines)

```
# Recipe created by recipetool
# This is the basis of a recipe and may need further editing in order to be fully 
functional.
```
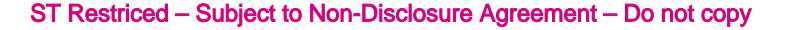

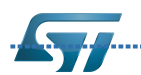

```
# (Feel free to remove these comments when editing.)
# Unable to find any files that looked like license statements. Check the accompanying
# documentation and source headers and set LICENSE and LIC FILES CHKSUM accordingly.
#
# NOTE: LICENSE is being set to "CLOSED" to allow you to at least start building - if
# this is not accurate with respect to the licensing of the software being built (it
# will not be in most cases) you must specify the correct value before using this
# recipe for anything other than initial testing/development!
LICENSE = "CLOSED"
LIC_FILES_CHKSUM = ""
# No information for SRC_URI yet (only an external source tree was specified)
SRC URI = ""# NOTE: no Makefile found, unable to determine what needs to be done
do_configure () {
         # Specify any needed configure commands here
: 100 minutes
}
do_compile () {
        # Specify compilation commands here
         cd ${S}
         ${CC} hello_world_example.c -o hello_word_example
}
do_install () {
        # Specify install commands here
         install -d ${D}${bindir}
         install -m 755 ${S}/hello_word_example ${D}${bindir}/
}
```
Push this binary on board

**PC \$>** devtool deploy-target -s myhelloword root@<br/>board ip address>

Execute this user space example

**Board \$>** /usr/bin/hello\_world\_example

```
User space example: hello world from STMicroelectronics
10 9 8 7 6 5 4 3 2 1 0 
User space example: goodbye from STMicroelectronics
```
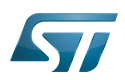

#### <span id="page-22-0"></span>**Tips** 8

#### <span id="page-22-1"></span>Creating a mounting point 8.1

The objective is to create a mounting point for the boot file system (bootfs partition)

Find the partition label associated with the boot file system

```
Board $> ls -l /dev/disk/by-partlabel/
total 0
lrwxrwxrwx 1 root root 15 Dec 13 12:31 bootfs -> ../../mmcblk0p4
lrwxrwxrwx 1 root root 15 Dec 13 12:31 fsbl1 -> ../../mmcblk0p1
lrwxrwxrwx 1 root root 15 Dec 13 12:31 fsbl2 -> ../../mmcblk0p2
lrwxrwxrwx 1 root root 15 Dec 13 12:31 rootfs -> ../../mmcblk0p5
lrwxrwxrwx 1 root root 15 Dec 13 12:31 ssbl \rightarrow ../../mmcblk0p3
lrwxrwxrwx 1 root root 15 Dec 13 12:31 userfs -> ../../mmcblk0p6
```
Attach the boot file system found under /dev/mmcblk0p4 in the directory /boot

**Board \$>** mount /dev/mmcblk0p4 /boot

Das U-Boot -- the Universal Boot Loader (see [U-Boot\\_overview](https://wiki.st.com/stm32mpu/wiki/U-Boot_overview))

User-space Mode Setting